比特币的所有权是通过数字密钥、比特币地址和数字签名建立的,而数字密钥实际 上并不存储在网络中,而是由用户创建并存储在文件或称为钱包的简单数据库中。 用户钱包中的数字密钥完全独立于比特币协议,可以由用户的钱包软件生成和管理

,而无需参考区块链或访问互联网。而数字钱包除了有自己的秘钥,还有自己的地 址,收款人的公钥由其数字指纹表示,称为比特币地址。很多投资者想要知道如何 通过钱包地址查询资产?下面就让小编带大家一文学会钱包地址查询。如何通过钱 包地址查询资产?1、查看历史记录tp钱包地址追踪查询交易明细交易可以在平台 点击我的主页,查看历史记录,但是注意记录时间过长应该是会自动删除的Token pocket钱包是一款去中心化多链钱包同时也是一个非常安全可靠的钱包,存放EOS , ETH, BTC等各。2、钱包地址在使用的钱包中可以查看, 以imtoken钱包为例, 打开钱包,点击资产在最上方有一个数字+英文的组合,这个就是你的钱包地址im Token是一款颇具影响力的移动端轻钱包旨在为区块链领域的用户提供安全放心简 单好用。3、fil币转入imtoken怎么查看资产提问您好,很高兴为您解答imToken 中的ETH钱包能存放所有ERCZO代币,你可以查看你所持有代币的详细信息如果你 所持有代币属于ERCZO代币,那么你可以用imToken钱包中的ETH钱包。4、钱包 地址在使用的钱包中可以查看,以imtoken钱包为例,打开钱包,点击资产在最上 方有一个数字加英文的组合,这个就是你的钱包地址。

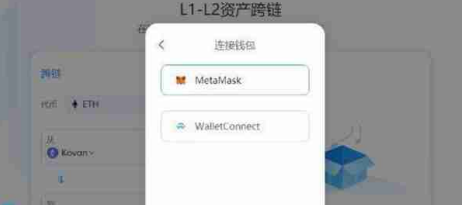

5、首先打开欧易APP或者网页(没有账号的投资者点此注册新账号),然后登录 账号,在"资产"中找到要提取的币种,比如要提币柴犬币shib就点击"shib"进 去2进入后有三个选项充币提币交易,点击"提币"进入,按照提示填写相关信息 ,提币数量和手续费这个大家。6、tp钱包地址追踪查询交易明细交易可以在平台 点击我的主页,查看历史记录但是注意记录时间过长应该是会自动删除的。7、可 以通过区块链浏览器进行查询在区块链浏览器中我们可以知道一个钱包地址都进行 过哪些交易,账户上有多少资产等等的信息。8、我们需要确认给别人转币是否转 账成功, 或者想要寻找证据, 查询某一个钱包地址的底细, 那么可以通过区块链浏 览器进行查询,在区块链浏览器中我们可以知道一个钱包地址都进行过哪些交易, 账户上有多少资产等等的信息加密货币既具有。9、一般从交易所提币都是提现到 钱包中,所以提币地址就填写自己的钱包地址钱包地址在使用的钱包中可以查看, 以imToken钱包为例,打开钱包,点击"资产"在最上方有一个数字+英文的组合 ,这个就是钱包地址,一般一小时内到账。

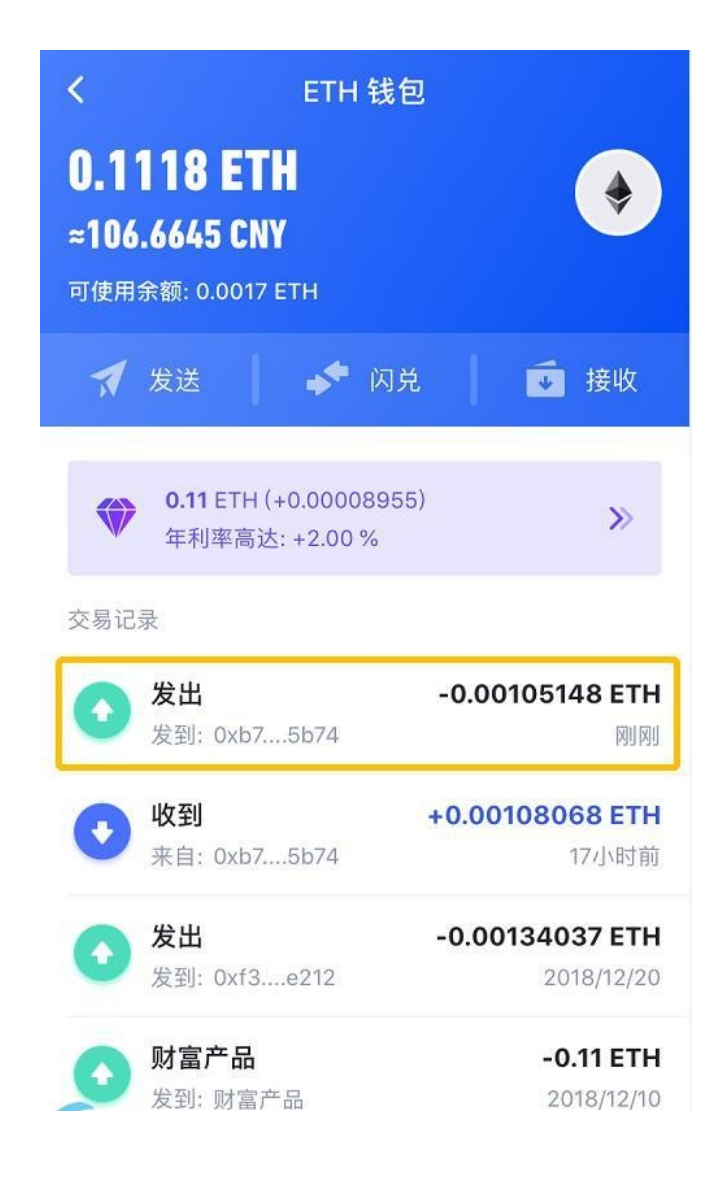

10、通过地址数量分布图,可以看到拥有相应数量比特币的持币地址和占比情况通 过地址余额分布图,可以看到拥有相应数量比特币地址余额的总量和占比情况通过 在页面当中查询地址信息内容,我们可以看到比特币地址数量排名,对应地址拥有 。11、通过查询相关资料显示,可以查到人虚拟钱包地址上保留您的聊天记录,交 易记录和其他证据,可以及时收集您自己的维权材料,存款记录,交易记录,银行 对帐单等都是重要的维权材料买卖虚拟货币时唯一被欺骗的合理方法是选择向警方 。希望通过上面这篇一文学会钱包地址查询,大家能够学会究竟应该如何通过钱包 地址查询资产。自从公钥密码学发明以来,已经发现了几种合适的数学函数,例如 素数幂和椭圆曲线乘法。这些数学函数实际上是不可逆的,这意味着它们在一个方 向上很容易计算,而在相反方向上计算是不可行的。在比特币中,我们使用公钥加 密来创建控制对比特币访问的密钥对。密钥对由私钥和从私钥派生的唯一公钥组成 。公钥用于接收比特币,私钥用于签署交易以花费这些比特币。